# **Step-by-Step Guide Clover Health Formulary Directory Lookup**

To search the formulary in Clover Health's Network, complete the steps below:

- Visit Clover Health's website → *For Brokers* → *Provider & Formulary Lookup*
	- 1. <https://www.cloverhealth.com/en/brokers/provider-formulary-lookup>

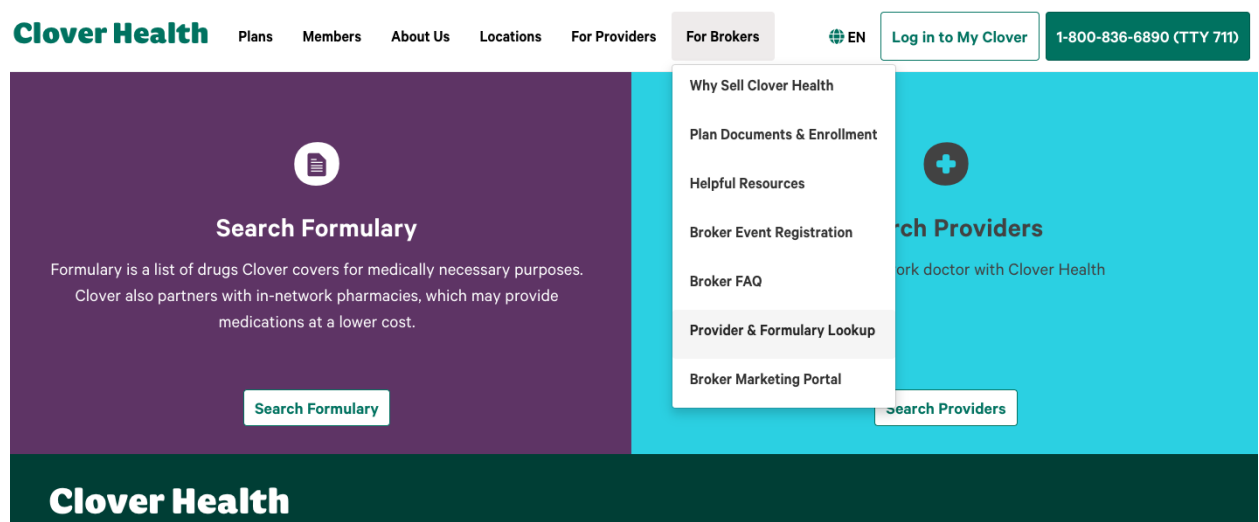

### Click **Search Formulary**

You will then see the page below

- You will need to pick your State and the Year of the plan that you want to search
	- 1. Click Show Formulary

## **Formulary (Pharmacy and Part D)**

The formulary is a list of drugs Clover covers for medically necessary purposes. Clover also partners with in-network pharmacies, which may provide medications at a lower cost.

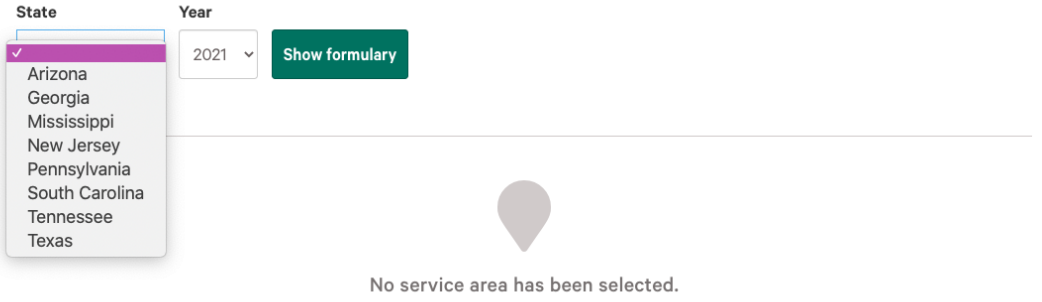

Select a state and year to see the formulary in that service area.

#### When you click Show formulary, a page similar to below will load (NJ example):

#### Formulary information for 2021 New Jersey plans

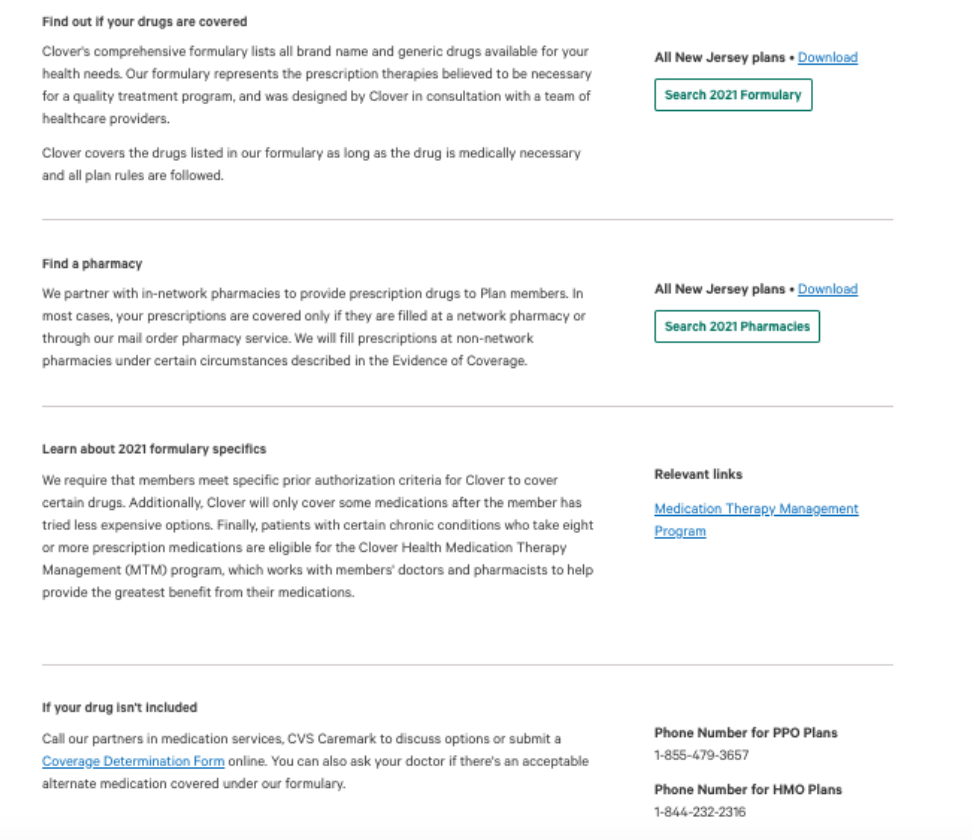

#### From this page, you can:

- 1. Download a PDF of all New Jersey formulary plans by clicking Download next to *Find out if your drugs are covered*
- 2. Click Search 2022 Formulary  $\rightarrow$  Continue
	- a. From this formulary search page, you can type in the first few letters of your drug and choose from a drop down list to find out if it is covered by your plan or not

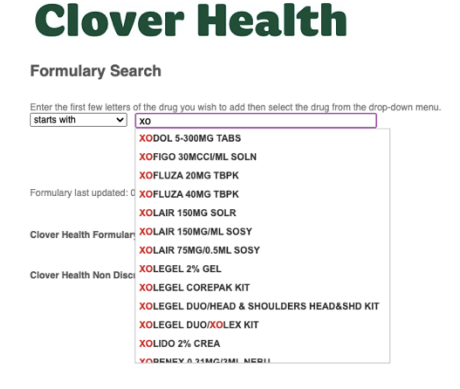

- 3. Download a PDF of all New Jersey pharmacy plans by clicking Download next to *Find a pharmacy*
- 4. Click Search 2022 Pharmacies  $\rightarrow$  Continue
	- a. Search by zip code OR a complete address
	- b. You must select at least one Pharmacy Type

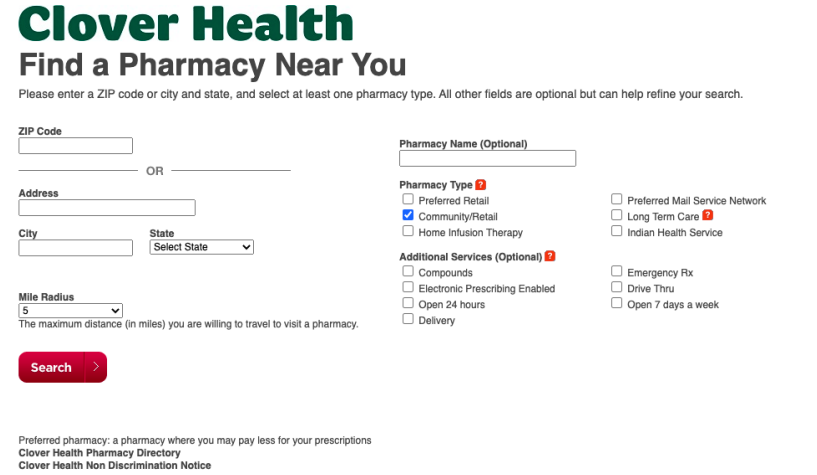

5. Click Medication Therapy Management Program to learn more about Clover Health's program that helps you get the greatest health benefit from your medications by preventing or reducing drug-related risks, increasing your awareness, and supporting good habits.

If your drug is not included, you may call our partners in medication services, CVS Caremark to discuss options or submit a Coverage Determination Form online

[\(https://cdrd.cvscaremarkmyd.com/CoverageDetermination.aspx?ClientID=51](https://cdrd.cvscaremarkmyd.com/CoverageDetermination.aspx?ClientID=51)). You can also ask your doctor if there's an acceptable alternate medication covered under our formulary. Phone number: 1-855-479-3657.